# ScienceLogic

## ServiceNow Base Pack PowerPack

Release Notes Version 107

### Overview

The "ServiceNow Base Pack" PowerPack monitors ServiceNow for information about the CI records that are actively being synced between SL1 and ServiceNow with PowerFlow, including basic CI metadata and an overall count. This PowerPack is a critical component of the ServiceNow Incident, Event, and Case SyncPacks.

Version 107 of the "ServiceNow Base Pack" PowerPack includes two new parameters in the **Input Parameters** section of the "ServiceNow: Add/Update/Clear Event" run book action.

CAUTION: Version 106 and later of the "ServiceNow Base Pack" PowerPack aligned all default Incident Automation policies with the new "ServiceNow: Send to PowerFlow" action type. If you have upgraded to the "ServiceNow Base Pack" PowerPack version 106 or later, but not the "ServiceNow Incident" SyncPack version 4.0.0 or later, you will need to update those default automation policies to align with the older Action Type. If you made copies of the automation policies, you will not need to update them.

**NOTE:** This release of the "ServiceNow Base Pack" PowerPack works with the existing CMDB & Incident workflow as well as the new Incident-only workflow available in the "ServiceNow Incident" SyncPack version 4.0.0 and later. You cannot use both workflows on the same PowerFlow system.

- Minimum Required Version of ServiceNow: Tokyo
- Minimum Required SL1 Version: SL1 version 11.2.0 or later. For details on upgrading SL1, see the relevant *SL1 Platform Release Notes*.

This document covers the following topics:

| Features Included in this Release | 3 |
|-----------------------------------|---|
| Known Issues                      | 3 |
| Before You Install or Upgrade     | 4 |
| Installing the PowerPack          | 4 |

## Features Included in this Release

The following features were included in version 107 of the "ServiceNow Base Pack" PowerPack:

- Added the following parameters to the **Input Parameters** section of the "ServiceNow: Add/Update/Clear Event" run book action:
  - **events\_mid\_server**. Set this field to *true* if you are using a ServiceNow MID Server with the Event Sync, or set it to *false* if you are not using a MID Server.
  - **message\_key\_template**. This field lets you customize the message key used by PowerFlow to correlate SL1 events with ServiceNow alerts.
    - By default the value is " { { ' { } '.format (event.event\_id) } }", which creates a ServiceNow alert for each SL1 event; this is the existing MID Server flow behavior.
    - A suggested alternative value is "{{ '{} +EVENT+{} '.format (event.node\_id, event.event\_policy\_id) }}", which groups the events by parent entity, such as device or interface, and event policy ID. The SL1 region used in the aligned configuration object in PowerFlow will be prepended to this value to ensure it is unique across stacks.
  - TIP: If you are using a MID Server and you use the message\_key\_template field to configure a message key with a one-to-many correlation between a single ServiceNow alert and multiple SL1 events, you should schedule the "Sync Alert Details from ServiceNow to SL1 Events" PowerFlow application to run, with the events\_mid\_server parameter selected on the Configuration pane for the "Sync Alert Details" application. These settings ensure that the ext\_ticket\_ref is populated when the ServiceNow alert re-opens. If you are using a message key with a one-to-one relationship between alerts and events, you do not need to schedule the "Sync Alert Details from ServiceNow to SL1 Events" application.

**TIP**: To view the latest manuals for the SL1 PowerFlow Platform, see the SL1 PowerFlow page. To view the latest release notes for PowerFlow, see SL1 PowerFlow Release Notes.

## Known Issues

This release contains the following known issues:

- The "ServiceNow: CMDB Configuration" Dynamic Application might fail when you run the application on systems of high scale.
- In the "ServiceNow Open Incidents" Dashboard, you cannot select multiple virtual devices in the **Custom Device Table** widget. SL1 only displays the result of the first virtual device you selected.

## Before You Install or Upgrade

Ensure that you are running version 11.2.0 or later of SL1 before installing version 107 of the "ServiceNow Base Pack" PowerPack.

NOTE: For details on upgrading SL1, see the relevant SL1 Platform Release Notes.

## Installing the PowerPack

TIP: By default, installing a new version of a PowerPack will overwrite all content in that PowerPack that has already been installed on the target system. You can use the Enable Selective PowerPack Field Protection setting in the Behavior Settings page (System > Settings > Behavior) to prevent the new version of the PowerPack from overwriting local changes for some commonly customized fields.

**NOTE:** If you are currently using the Dynamic Applications in this PowerPack to monitor devices, collection errors might occur for one or two polling cycles during the installation of a new version. To prevent collection errors during an upgrade, you can optionally disable collection for monitored devices before performing the following steps and re-enable collection after the upgrade.

To install the latest "ServiceNow Base Pack" PowerPack in SL1:

- 1. Search for and download the "ServiceNow Base Pack" PowerPack from the **PowerPacks** page at the ScienceLogic Support site at https://support.sciencelogic.com/s/.
- 2. In SL1, go to the PowerPack Manager page (System > Manage > PowerPacks).
- 3. Click the [Actions] button and choose Import PowerPack. The Import PowerPack modal appears.
- 4. Click [Browse] and navigate to the "ServiceNow Base Pack" PowerPack file from step 1.
- 5. Select the PowerPack file and click **[Import]**. The **PowerPack Installer** modal page displays a list of the PowerPack contents.
- 6. Click **[Install]**. After the installation is complete, the "ServiceNow Base Pack" PowerPack appears on the **PowerPack Manager** page.

#### © 2003 - 2024, ScienceLogic, Inc.

#### All rights reserved.

#### LIMITATION OF LIABILITY AND GENERAL DISCLAIMER

ALL INFORMATION AVAILABLE IN THIS GUIDE IS PROVIDED "AS IS," WITHOUT WARRANTY OF ANY KIND, EITHER EXPRESS OR IMPLIED. SCIENCELOGIC<sup>™</sup> AND ITS SUPPLIERS DISCLAIM ALL WARRANTIES, EXPRESS OR IMPLIED, INCLUDING, BUT NOT LIMITED TO, THE IMPLIED WARRANTIES OF MERCHANTABILITY, FITNESS FOR A PARTICULAR PURPOSE OR NON-INFRINGEMENT.

Although ScienceLogic<sup>™</sup> has attempted to provide accurate information on this Site, information on this Site may contain inadvertent technical inaccuracies or typographical errors, and ScienceLogic<sup>™</sup> assumes no responsibility for the accuracy of the information. Information may be changed or updated without notice. ScienceLogic<sup>™</sup> may also make improvements and / or changes in the products or services described in this Site at any time without notice.

#### Copyrights and Trademarks

ScienceLogic, the ScienceLogic logo, and EM7 are trademarks of ScienceLogic, Inc. in the United States, other countries, or both.

Below is a list of trademarks and service marks that should be credited to ScienceLogic, Inc. The ® and <sup>™</sup> symbols reflect the trademark registration status in the U.S. Patent and Trademark Office and may not be appropriate for materials to be distributed outside the United States.

- ScienceLogic<sup>™</sup>
- EM7<sup>™</sup> and em7<sup>™</sup>
- Simplify IT™
- Dynamic Application™
- Relational Infrastructure Management<sup>™</sup>

The absence of a product or service name, slogan or logo from this list does not constitute a waiver of ScienceLogic's trademark or other intellectual property rights concerning that name, slogan, or logo.

Please note that laws concerning use of trademarks or product names vary by country. Always consult a local attorney for additional guidance.

#### Other

If any provision of this agreement shall be unlawful, void, or for any reason unenforceable, then that provision shall be deemed severable from this agreement and shall not affect the validity and enforceability of any remaining provisions. This is the entire agreement between the parties relating to the matters contained herein.

In the U.S. and other jurisdictions, trademark owners have a duty to police the use of their marks. Therefore, if you become aware of any improper use of ScienceLogic Trademarks, including infringement or counterfeiting by third parties, report them to Science Logic's legal department immediately. Report as much detail as possible about the misuse, including the name of the party, contact information, and copies or photographs of the potential misuse to: <a href="mailto:legal@sciencelogic.com">legal@sciencelogic.com</a>. For more information, see <a href="https://sciencelogic.com/company/legal">https://sciencelogic.com</a>.

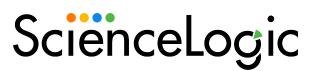

800-SCI-LOGIC (1-800-724-5644)

International: +1-703-354-1010